$\text{mpl}_qt_vizDocumentation$ *Release 1.0.11.dev5+g2fdc3ca*

**Nick Anthony**

**Oct 21, 2021**

# **CONTENTS**

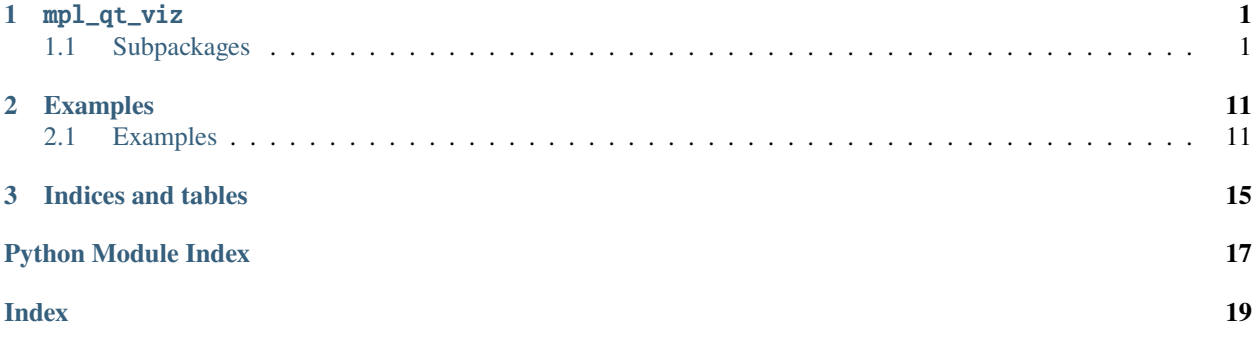

## **CHAPTER**

## **ONE**

## MPL\_QT\_VIZ

<span id="page-4-4"></span><span id="page-4-0"></span>A Python package providing enhanced data visualization and ROI selection built on top of Matplotlib and PyQt5.

# <span id="page-4-1"></span>**1.1 Subpackages**

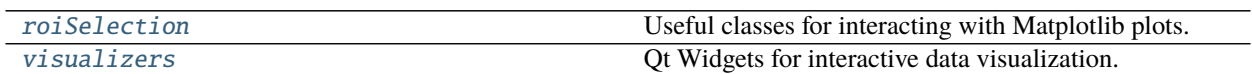

## <span id="page-4-2"></span>**1.1.1 mpl\_qt\_viz.roiSelection**

Useful classes for interacting with Matplotlib plots. Mostly for the purpose of drawing ROIs.

## **ROI Creators**

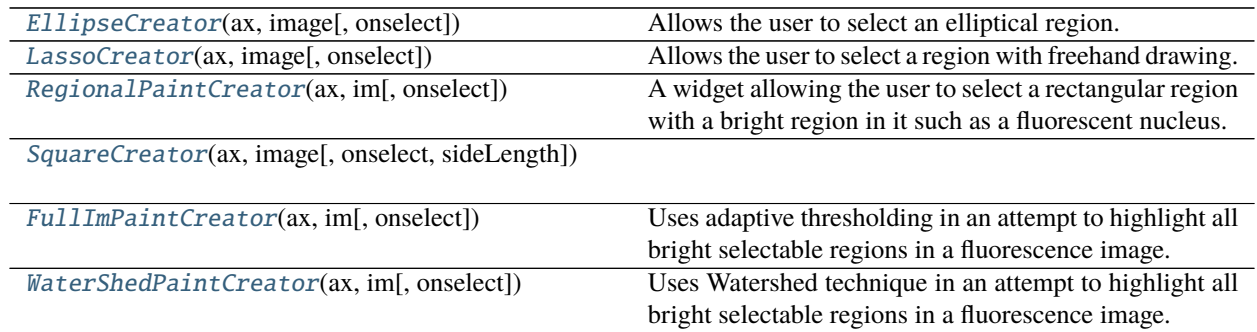

## **mpl\_qt\_viz.roiSelection.EllipseCreator**

```
class mpl_qt_viz.roiSelection.EllipseCreator(ax, image, onselect=None)
     Bases: mpl_qt_viz.roiSelection._creatorWidgets._base.CreatorWidgetBase
```
Allows the user to select an elliptical region.

## **Parameters**

- ax (Axes) The matplotlib *Axes* that you want to interact with.
- image (AxesImage) A reference to a matplotlib *AxesImage*. Selectors may use this ref-

<span id="page-5-2"></span>erence to get information such as data values from the image for computer vision related tasks.

• onselect  $(typing. Callable) - A callback that will be called when the user hits 'enter'.$ Should have signature (polygonCoords, sparseHandleCoords).

### static getHelpText()

Return a description of the selector which can be used as a tooltip.

#### reset()

Reset the state of the selector so it's ready for a new selection.

#### **mpl\_qt\_viz.roiSelection.LassoCreator**

#### <span id="page-5-0"></span>class mpl\_qt\_viz.roiSelection.LassoCreator(*ax*, *image*, *onselect=None*)

Bases: mpl\_qt\_viz.roiSelection.\_creatorWidgets.\_base.CreatorWidgetBase

Allows the user to select a region with freehand drawing.

#### **Parameters**

- ax (Axes) A reference to the matplotlib *Axes* that this selector widget is active on.
- image (AxesImage) A reference to a matplotlib *AxesImage*. Selectors may use this reference to get information such as data values from the image for computer vision related tasks.
- onselect  $-A$  callback function that will be called when the selector finishes a selection.

#### static getHelpText()

Return a description of the selector which can be used as a tooltip.

#### reset()

Reset the state of the selector so it's ready for a new selection.

### **mpl\_qt\_viz.roiSelection.RegionalPaintCreator**

#### <span id="page-5-1"></span>class mpl\_qt\_viz.roiSelection.RegionalPaintCreator(*ax*, *im*, *onselect=None*) Bases: mpl\_qt\_viz.roiSelection.\_creatorWidgets.\_base.CreatorWidgetBase

A widget allowing the user to select a rectangular region with a bright region in it such as a fluorescent nucleus. Otsu thresholding will then be used to draw an ROI on the bright region.

**Args:** ax: A reference to the matplotlib *Axes* that this selector widget is active on. image: A reference to a matplotlib *AxesImage*. Selectors may use this reference to get information such as data values from the image

for computer vision related tasks.

onselect: A callback function that will be called when the selector finishes a selection.

#### findContours(*rect*)

Detect bright regions within the specified rectangle and draw them.

**Parameters rect** (Rectangle) – A matplotlib *Rectangle* used to specify the search region of the image for bright regions.

## static getHelpText()

Return a description of the selector which can be used as a tooltip.

## <span id="page-6-3"></span>reset()

Reset the state of the selector so it's ready for a new selection.

## **mpl\_qt\_viz.roiSelection.SquareCreator**

<span id="page-6-0"></span>class mpl\_qt\_viz.roiSelection.SquareCreator(*ax*, *image*, *onselect=None*, *sideLength=5*) Bases: mpl\_qt\_viz.roiSelection.\_creatorWidgets.\_base.CreatorWidgetBase

## static getHelpText()

Return a description of the selector which can be used as a tooltip.

#### reset()

Reset the state of the selector so it's ready for a new selection.

### **mpl\_qt\_viz.roiSelection.FullImPaintCreator**

```
class mpl_qt_viz.roiSelection.FullImPaintCreator(ax, im, onselect=None)
```
## Bases: mpl\_qt\_viz.roiSelection.\_creatorWidgets.\_base.CreatorWidgetBase

Uses adaptive thresholding in an attempt to highlight all bright selectable regions in a fluorescence image.

## **Parameters**

- ax (Axes) The matplotlib *Axes* that you want to interact with.
- im (AxesImage) A reference to a matplotlib *AxesImage*. The data from this object is used to detect bright regions.
- onselect A callback that will be called when the user hits 'enter'. Should have signature (polygonCoords, sparseHandleCoords).

## static getHelpText()

Return a description of the selector which can be used as a tooltip.

## paint(*forceRedraw=True*)

Refresh the detected regions.

**Parameters forceRedraw** (bool) – If *True* then polygons will be cleared and redrawn even if we don't detect that our status is *stale*

#### reset()

Reset the state of the selector so it's ready for a new selection.

set\_active(*active*)

Set whether the widget is active.

#### **mpl\_qt\_viz.roiSelection.WaterShedPaintCreator**

## <span id="page-6-2"></span>class mpl\_qt\_viz.roiSelection.WaterShedPaintCreator(*ax*, *im*, *onselect=None*)

Bases: mpl\_qt\_viz.roiSelection.\_creatorWidgets.\_base.CreatorWidgetBase

Uses Watershed technique in an attempt to highlight all bright selectable regions in a fluorescence image.

#### **Parameters**

- ax (Axes) The matplotlib *Axes* that you want to interact with.
- im (AxesImage) A reference to a matplotlib *AxesImage*. The data from this object is used to detect bright regions.

• **onselect** – A callback that will be called when the user hits 'enter'. Should have signature (polygonCoords, sparseHandleCoords).

## <span id="page-7-1"></span>static getHelpText()

Return a description of the selector which can be used as a tooltip.

## paint(*forceRedraw=True*)

Refresh the detected regions.

**Parameters forceRedraw** (bool) – If *True* then polygons will be cleared and redrawn even if we don't detect that our status is *stale*

## reset()

Reset the state of the selector so it's ready for a new selection.

## set\_active(*active*)

Set whether the widget is active.

## **Utility**

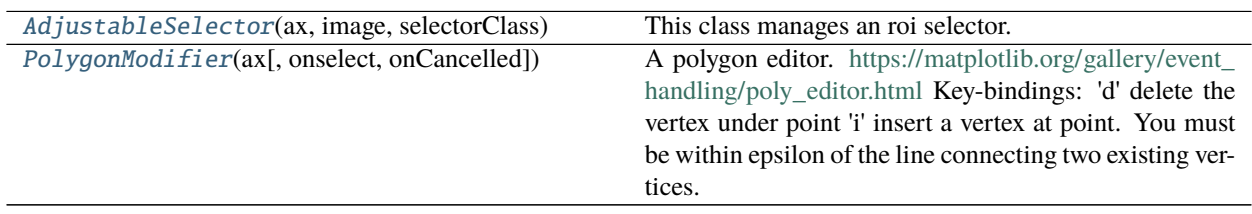

## **mpl\_qt\_viz.roiSelection.AdjustableSelector**

## <span id="page-7-0"></span>class mpl\_qt\_viz.roiSelection.AdjustableSelector(*ax*, *image*, *selectorClass*, *onfinished=None*, *onPolyTuningCancelled=None*)

## Bases: object

This class manages an roi selector. By setting *adjustable* true then when the selector calls its *onselect* function the results will be passed on to a PolygonInteractor for further tweaking. Tweaking can be confirmed by pressing enter. at the end the selector will pass a set of coordinates to the *onfinished* function if it has been set.

## **Parameters**

- ax (Axes) A matplotlib *Axes* to interact with.
- image (AxesImage) A matplotlib *AxesImage*. Some selectors use the data in this image for their selection.
- selectorClass (typing.Type[CreatorWidgetBase]) A class that implements *SelectorWidgetBase*. This will be the intial selector used.
- onfinished (typing.Optional [typing.Callable]) a callback function when the selection finished. The function should accept a single input argument which is a list of the 2d coordinated outlining the selected polygon.

## property adjustable: bool

Determines whether or not the polygon interactor will be used to adjust the selection at the end of the initial selection.

## **Return type** bool

## <span id="page-8-2"></span>finish(*verts*, *handles*)

This callback is registered with the selectorWidget when we are not in adjustable mode. In adjustable mode it is instead registered with the polygon adjuster. It deactivates the class and calls the *onfinished* callback.

### reset()

Clear all artists used by the selector. :todo: Shouldn't this check if the *adjuster* is active and reset it as well?

### setActive(*active*)

This activates the selector. for a looping selection you should call this method from the onfinished function.

## setSelector(*selectorClass*)

Remove the current selector and replace it with a new type of selector.

**Parameters** selectorClass (Type) – A class the implements *SelectorWidgetBase*.

## **mpl\_qt\_viz.roiSelection.PolygonModifier**

<span id="page-8-1"></span>class mpl\_qt\_viz.roiSelection.PolygonModifier(*ax*, *onselect=None*, *onCancelled=None*) Bases: mpl\_qt\_viz.roiSelection.\_modifierWidgets.\_base.ModifierWidgetBase

A polygon editor. [https://matplotlib.org/gallery/event\\_handling/poly\\_editor.html](https://matplotlib.org/gallery/event_handling/poly_editor.html) Key-bindings:

'd' delete the vertex under point 'i' insert a vertex at point. You must be within epsilon of the

line connecting two existing vertices

#### **Parameters**

- ax (Axes) A matplotlib *Axes* that you want to interact with.
- onselect (typing.Optional[ModifierWidgetBase.SelectionFunction]) A callback that will be called when the user hits 'enter'. Should have signature (polygonCoords, sparseHandleCoords).

## epsilon

The pixel distance required to detect a mouse-over event.

**Type** int

## static getHelpText()

Return a description of the selector which can be used as a tooltip.

## initialize(*handles*)

Given a set of points this will initialize the artists to them to begin modification.

**Parameters handles** (Sequence[Sequence[Tuple[float, float]]]) – A sequence of 2d coordinates to intialize the polygon to. Each point will become a draggable handle

## <span id="page-8-0"></span>**1.1.2 mpl\_qt\_viz.visualizers**

Qt Widgets for interactive data visualization.

## <span id="page-9-2"></span>**Classes**

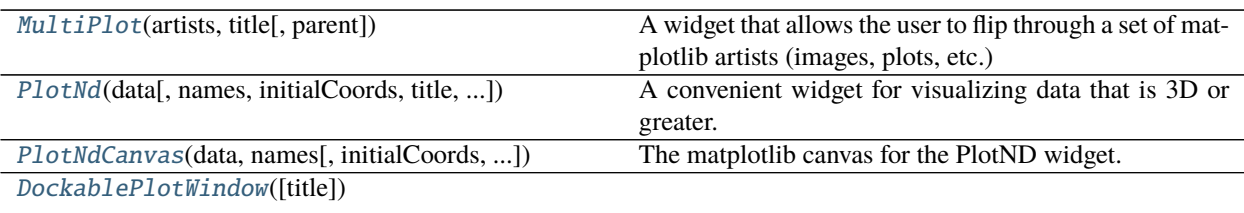

## **mpl\_qt\_viz.visualizers.MultiPlot**

## <span id="page-9-0"></span>class mpl\_qt\_viz.visualizers.MultiPlot(*artists*, *title*, *parent=None*) Bases: PyQt5.QtWidgets.QWidget

A widget that allows the user to flip through a set of matplotlib artists (images, plots, etc.)

## **Parameters**

- artists (List[List[Artist]]) A list of lists of matplotlib 'Artists`. each list will comprise a single frame, just like the matplotlib *ArtistAnimation* works.
- title  $(str)$  The name for the title of the window

## imshow(*\*args*, *\*\*kwargs*)

Mirrors the pyplot.imshow function. Adds a new image to the set of images shown by this widget.

## showNextIm()

Display the next set of display elements.

## showPreviousIm()

Display the previous set of display elements.

## **mpl\_qt\_viz.visualizers.PlotNd**

<span id="page-9-1"></span>class mpl\_qt\_viz.visualizers.PlotNd(*data*, *names=None*, *initialCoords=None*, *title=''*, *parent=None*, *indices=None*, *flags=1*)

Bases: PyQt5.QtWidgets.QWidget

A convenient widget for visualizing data that is 3D or greater. This is a standalone widget which extends the functionality of *PlotNdCanvas*.

## **Parameters**

- data (ndarray) A 3D or greater numpy array of numeric values.
- names (Optional [Tuple[str, ...]]) A sequence of labels for each axis of the data array.
- initialCoords (Optional[Tuple[int, ...]]) An optional sequence of the coordinates to initially se the ND crosshair to. There should be one coordinate for each axis of the data array.
- title  $(Optional[str]) A$  title for the window.
- parent (Optional[QWidget]) The Qt Widget that serves as the parent for this widget.
- <span id="page-10-1"></span>• indices (Optional[Sequence[ndarray]]) – An optional tuple of 1d arrays of values to set as the indexes for each dimension of the data. Elements of the list can be set to *None* to skip setting a custom index for that dimension.
- flags See the *flags* constructor argument for a QWidget. Default value is *Window*

## data

A reference to the 3D or greater numpy array. This can be safely modified.

#### setColorMap(*cmap*)

Set the colormap used to display data.

**Parameters** cmap (Union[str, Colormap]) – This value will be have the same effect as the argument of Matplotlib's *AxesImage.set\_cmap()*

#### setLimits(*Min*, *Max*)

Set the limits of the colormap.

#### **Parameters**

- Min (float) The data value that will correspond to the minimum of the colormap.
- Max (float) The data value that will correspond to the maximum of the colormap.

## **mpl\_qt\_viz.visualizers.PlotNdCanvas**

<span id="page-10-0"></span>class mpl\_qt\_viz.visualizers.PlotNdCanvas(*data*, *names*, *initialCoords=None*, *indices=None*,

```
cmap=<matplotlib.colors.LinearSegmentedColormap
object>)
```
#### Bases: matplotlib.backends.backend\_qt5agg.FigureCanvasQTAgg

The matplotlib canvas for the PlotND widget.

#### **Parameters**

- data (ndarray) 3D or greater numeric data
- names (Tuple[str, ...]) The names to label each dimension of the data with.
- initial Coords (Optional [Tuple[int, ...]]) An optional tuple of coordinates to set the Nd crosshair to.
- indices (Optional [List]) An optional tuple of 1d arrays of values to set as the indexes for each dimension of the data.

## performBlit()

Re-render the axes efficiently using matplotlib *blitting*.

#### rollAxes()

Change the order of the axes of the data. Allows viewing the sideview of the data.

#### setAxesNames(*names*)

Set the names of to label each plot. :type names: Iterable[str] :param names: the order of the names should match the order of each corresponding axis in the data array.

## setColorMap(*cmap*)

Set the colormap used to display data.

**Parameters cmap** (Union[str, Colormap]) – This value will be have the same effect as the argument of Matplotlib's *AxesImage.set\_cmap()*

## setIndices(*indices*)

Set the index values for each dimension of the array.

**Parameters indices** (Sequence[Sequence[float]]) – A list or tuple of index values for each dimension of the data array.

## <span id="page-11-1"></span>setSpectraViewActive(*active*)

Determines whether or not the Nd crosshair respons to mouse input. Allows us to disable the crosshair if we want the mouse to trigger other sorts of actions (e.g. ROI drawing)

## updateLimits(*Max*, *Min*)

Update the range of values displayed. Similar to the set\_clim method of a matplotlib image.

## **Parameters**

- Max  $(fload)$  The maximum value displayed
- Min (float) The minimum value displayed

## updatePlots(*blit=True*)

This should be called after *self.coords* have been changed to update the data of each plot.

**Parameters** blit – If *True* then drawing will be done more efficiently through *blitting*. Sometimes this needs to be false to trigger a full redraw though.

## **mpl\_qt\_viz.visualizers.DockablePlotWindow**

```
class mpl_qt_viz.visualizers.DockablePlotWindow(title='Dockable Plots')
     Bases: PyQt5.QtWidgets.QMainWindow
```
## addFigure(*fig*, *title*, *dockArea='top'*)

Add a pre-existing Matplotlib Figure to a new dockable widget in the window.

## **Parameters**

- **fig** (Figure) A pre-existing Matplotlib Figure
- title  $(str)$  The title for the new dockable widget
- dockArea (str) The side of the window that the new plot should be initially placed in. If a figure has already been created on that side of the window then the new figure will be docked with the existing one. Accepted values are: 'left', 'right', 'top', and 'bottom'.

## addWidget(*widget*, *title*, *dockArea='top'*)

Add any Qt widget to a dockable widget in our window.

## **Parameters**

- widget (QWidget) Any Qt Widget
- title (str) The title of the new dockable widget.
- dockarea  $(str)$  The dock area of the window to add the dockable widget to.

## property figures: Dict[str, matplotlib.figure.Figure]

A dictionary of all the dockable figures in this window keyed by their titles.

## **Return type** Dict[str, Figure]

subplots(*title*, *dockArea='top'*, *subplots\_kwargs=None*, *subplot\_kw=None*) Create a new docked figure within the main window.

## **Parameters**

• title (str) – The title for the new figure.

- dockArea (str) The side of the window that the new plot should be initially placed in. If a figure has already been created on that side of the window then the new figure will be docked with the existing one. Accepted values are: 'left', 'right', 'top', and 'bottom'.
- subplots\_kwargs (Optional[dict]) This dictionary will be passed as the kwargs for *pyplot.subplots*
- subplot\_kw (Optional[dict]) This dictionary will be passed to the *subplot\_kw* arg of *pyplot.subplots*
- **Returns** The return values are the same as the return values of *pyplot.subplots*. Usually taking the form of (figure, axes).

## **CHAPTER**

## **TWO**

# **EXAMPLES**

## <span id="page-14-1"></span><span id="page-14-0"></span>**2.1 Examples**

## **2.1.1 PlotNd visualization of a 3D array**

```
1 from mpl_qt_viz.visualizers import PlotNd
_2 import numpy as np
<sup>3</sup> from PyQt5.QtWidgets import QApplication
4 import sys
5
6 # Generate a 3-dimensional dimension array with numpy.meshgrid.
7 \mid # The Plot Nd Widget supports higher dimensionality as well.
   x = npulinspace(0, 1, num=75)
\mathbf{y} = \mathbf{n} \mathbf{p}. linspace(0, 1, num=100)
_{10} z = np.linspace(0, 3, num=40)
11 X, Y, Z = np.meshgrid(x, y, z)
12 \# Create a 3-dimensional example data array.
_{13} arr = np.sin(2 * np.pi * 1 * Z) + .5 * X + np.cos(2 * np.pi * 4 * Y)
14
15 #Run an application with the PlotNd widget
_{16} app = QApplication(sys.argv)
p = \text{PlotNd}(\text{data=arr},\blacksquare names=('Dim1', 'D2', 'D3'), # Manually sets how each dimension is labeled.
19 indices=[y, x, z]) # Specifies the data range for each dimension.
20 p.setColorMap('plasma')
21 sys.exit(app.exec_())
```
## **2.1.2 DockablePlotWindow providing organization for related plots**

```
_1 import numpy as np
2 import random
<sup>3</sup> from PyQt5.QtWidgets import QApplication
4 from mpl_qt_viz.visualizers import DockablePlotWindow
5 import sys
6
  # Plot names that will be randomly selected from in this example
  names = ['plot', 'data', 'other']
```
(continues on next page)

```
(continued from previous page)
```

```
9 # Valid plot location specifiers that will be randomly selected from in this example
_{10} areas = ['left', 'right', 'bottom', 'top']
11
12
13 def makePlot(ax):
14 | """Generate a random line plot on ax."""
x = npu. linspace(0, 10)
\mu + y = np.random.random(x.size)
17 freq1 = .5 + np.random.randn()18 freq2 = .5 + np.random.randn()19 ax.plot(x, np.sin(freq1 * x))
20 \vert ax.plot(x, np.cos(freq2 * x), ls='--')
21
22
_{23} def makeImage(ax):
24 """Generate a random image plot on ax."""
25 freq = 1 + 10 * np.random.rand()
\mathbf{x}, \mathbf{y} = np.meshgrid(np.linspace(-1, 1), np.linspace(-1, 1))
27 R = X^* 2 + Y^* 2
28 arr = np.sin(freq * R)
_{29} ax.imshow(arr, cmap='jet')
30
31 plotTypes = [('plot', makePlot), ('image', makeImage)]
32
33
\alpha_{34} app = QApplication([]) # Make an application for the widgets to run in.
35
36 \mid W = \text{DockablePlotWindow("My Dockable Plot Window")}37 for i in range(10):
38 name, func = random.choice(plotTypes)
39 # Use the widget's `subplots` method to generate matplotlib plots docked in the
   ightharpoonupwidget.
_{40} fig, ax = w.subplots(name, dockArea=random.choice(areas))
_{41} func(ax)
42
43 |w2 = DockablePlotWindow(title="My 2nd Plot Window")
44 for i in range(10):
\mathbf{x} = \mathbf{np}. linspace(0, 1)
_{46} y = np.random.random(x.size)
47 fig, ax = w2.subplots(random.choice(names), dockArea=random.choice(areas))
48 ax.plot(x, y)
49
s_0 sys.exit(app.exec()) # Run the application until all windows are closed
```
## **2.1.3 MultiPlot containing various images and line plots**

```
_1 import sys
2 import matplotlib.pyplot as plt
3 | from PyQt5.QtWidgets import QApplication
4 import numpy as np
5 from mpl_qt_viz.visualizers import MultiPlot
6
\tau app = QApplication(sys.argv)
8
9 # Generate a list of lists of artists and create a new MultiPlot with them.
10 ims = [[plt.imshow(np.random.random((512, 512))), plt.text(100, 100, str(i))] for i in
    \rightarrowrange(3)]
11 mp = MultiPlot(ims, "Images")
12
13 #Adjust the figure and axes
14 plt.gcf().subplots_adjust(left=0, bottom=0, right=1, top=1, wspace=0, hspace=0)
15 | mp.ax.get_xaxis().set_visible(False)
16 | mp.ax.get_yaxis().set_visible(False)
17 mp.show() # Show the widget
18
19 #Create a second MultiPlot with line plots
_{20} fig, ax = plt.subplots()
21 | lines = [ax.plot(np.random.random((50,))) for i in range(3)]
22 \text{ mp2} = \text{MultiPlot}(\text{lines}, \text{ 'Lines'})23 \mid mp2 \cdot show()24
25 sys.exit(app.exec())
```
**todo** Add example of ROI drawing tools.

Using the [PlotNd](#page-9-1) widget to visualize hyperspectral imagery of a cancer cell *PlotNd* widget to visualize hyperspectral imagery of a cancer cell.

Using the DockablePlotsWindow to help organize a large number of plots.

## **CHAPTER**

# **THREE**

# **INDICES AND TABLES**

- <span id="page-18-0"></span>• genindex
- modindex
- search

# **PYTHON MODULE INDEX**

<span id="page-20-0"></span>m mpl\_qt\_viz, [1](#page-4-0) mpl\_qt\_viz.roiSelection, [1](#page-4-2) mpl\_qt\_viz.visualizers, [5](#page-8-0)

# **INDEX**

## <span id="page-22-0"></span>A

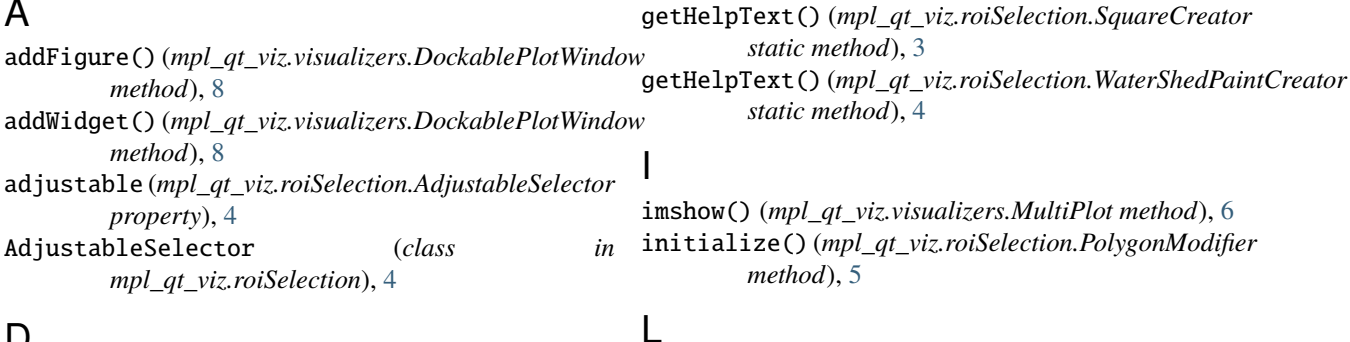

M module

mpl\_qt\_viz, [1](#page-4-4)

mpl\_qt\_viz.roiSelection

mpl\_qt\_viz module, [1](#page-4-4)

LassoCreator (*class in mpl\_qt\_viz.roiSelection*), [2](#page-5-2)

mpl\_qt\_viz.roiSelection, [1](#page-4-4) mpl\_qt\_viz.visualizers, [5](#page-8-2)

# D

data (*mpl\_qt\_viz.visualizers.PlotNd attribute*), [7](#page-10-1) DockablePlotWindow (*class in mpl\_qt\_viz.visualizers*), [8](#page-11-1)

# E

EllipseCreator (*class in mpl\_qt\_viz.roiSelection*), [1](#page-4-4) epsilon (*mpl\_qt\_viz.roiSelection.PolygonModifier attribute*), [5](#page-8-2)

# F

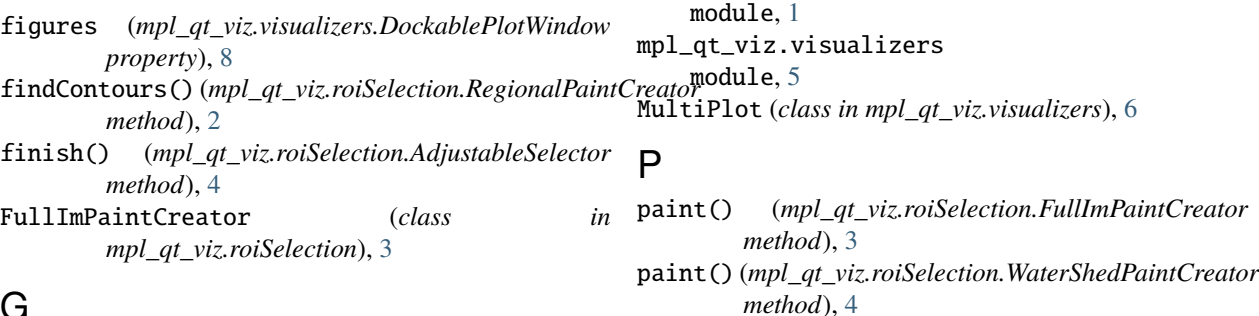

# G

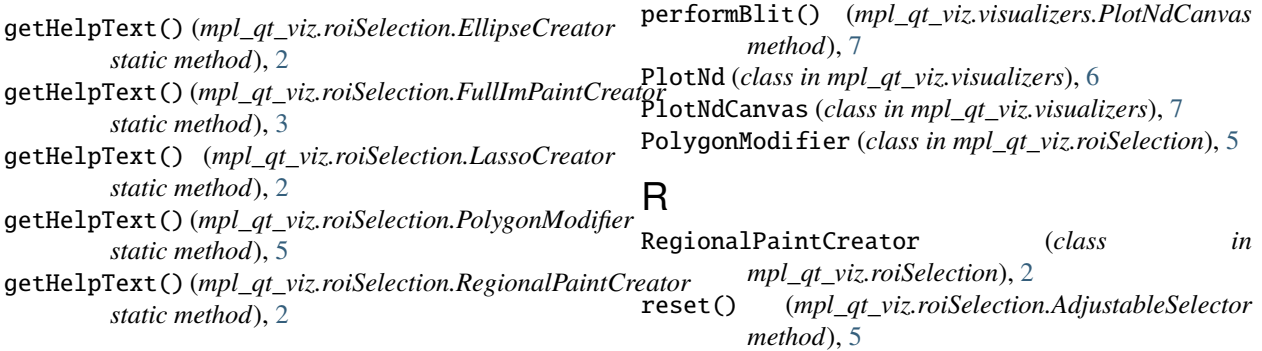

- reset() (*mpl\_qt\_viz.roiSelection.EllipseCreator method*), [2](#page-5-2)
- reset() (*mpl\_qt\_viz.roiSelection.FullImPaintCreator method*), [3](#page-6-3)
- reset() (*mpl\_qt\_viz.roiSelection.LassoCreator method*), [2](#page-5-2)
- reset() (*mpl\_qt\_viz.roiSelection.RegionalPaintCreator method*), [2](#page-5-2)
- reset() (*mpl\_qt\_viz.roiSelection.SquareCreator method*), [3](#page-6-3)
- reset() (*mpl\_qt\_viz.roiSelection.WaterShedPaintCreator method*), [4](#page-7-1)
- rollAxes() (*mpl\_qt\_viz.visualizers.PlotNdCanvas method*), [7](#page-10-1)

# S

set\_active() (*mpl\_qt\_viz.roiSelection.FullImPaintCreator method*), [3](#page-6-3) set\_active() (*mpl\_qt\_viz.roiSelection.WaterShedPaintCreator method*), [4](#page-7-1) setActive() (*mpl\_qt\_viz.roiSelection.AdjustableSelector method*), [5](#page-8-2) setAxesNames() (*mpl\_qt\_viz.visualizers.PlotNdCanvas method*), [7](#page-10-1) setColorMap() (*mpl\_qt\_viz.visualizers.PlotNd method*), [7](#page-10-1) setColorMap() (*mpl\_qt\_viz.visualizers.PlotNdCanvas method*), [7](#page-10-1) setIndices() (*mpl\_qt\_viz.visualizers.PlotNdCanvas method*), [7](#page-10-1) setLimits() (*mpl\_qt\_viz.visualizers.PlotNd method*), [7](#page-10-1) setSelector() (*mpl\_qt\_viz.roiSelection.AdjustableSelector method*), [5](#page-8-2) setSpectraViewActive() (*mpl\_qt\_viz.visualizers.PlotNdCanvas method*), [8](#page-11-1) showNextIm() (*mpl\_qt\_viz.visualizers.MultiPlot method*), [6](#page-9-2) showPreviousIm() (*mpl\_qt\_viz.visualizers.MultiPlot method*), [6](#page-9-2) SquareCreator (*class in mpl\_qt\_viz.roiSelection*), [3](#page-6-3) subplots() (*mpl\_qt\_viz.visualizers.DockablePlotWindow method*), [8](#page-11-1)  $\mathsf{U}$ 

updateLimits() (*mpl\_qt\_viz.visualizers.PlotNdCanvas method*), [8](#page-11-1) updatePlots() (*mpl\_qt\_viz.visualizers.PlotNdCanvas method*), [8](#page-11-1)

## W

WaterShedPaintCreator (*class in mpl\_qt\_viz.roiSelection*), [3](#page-6-3)